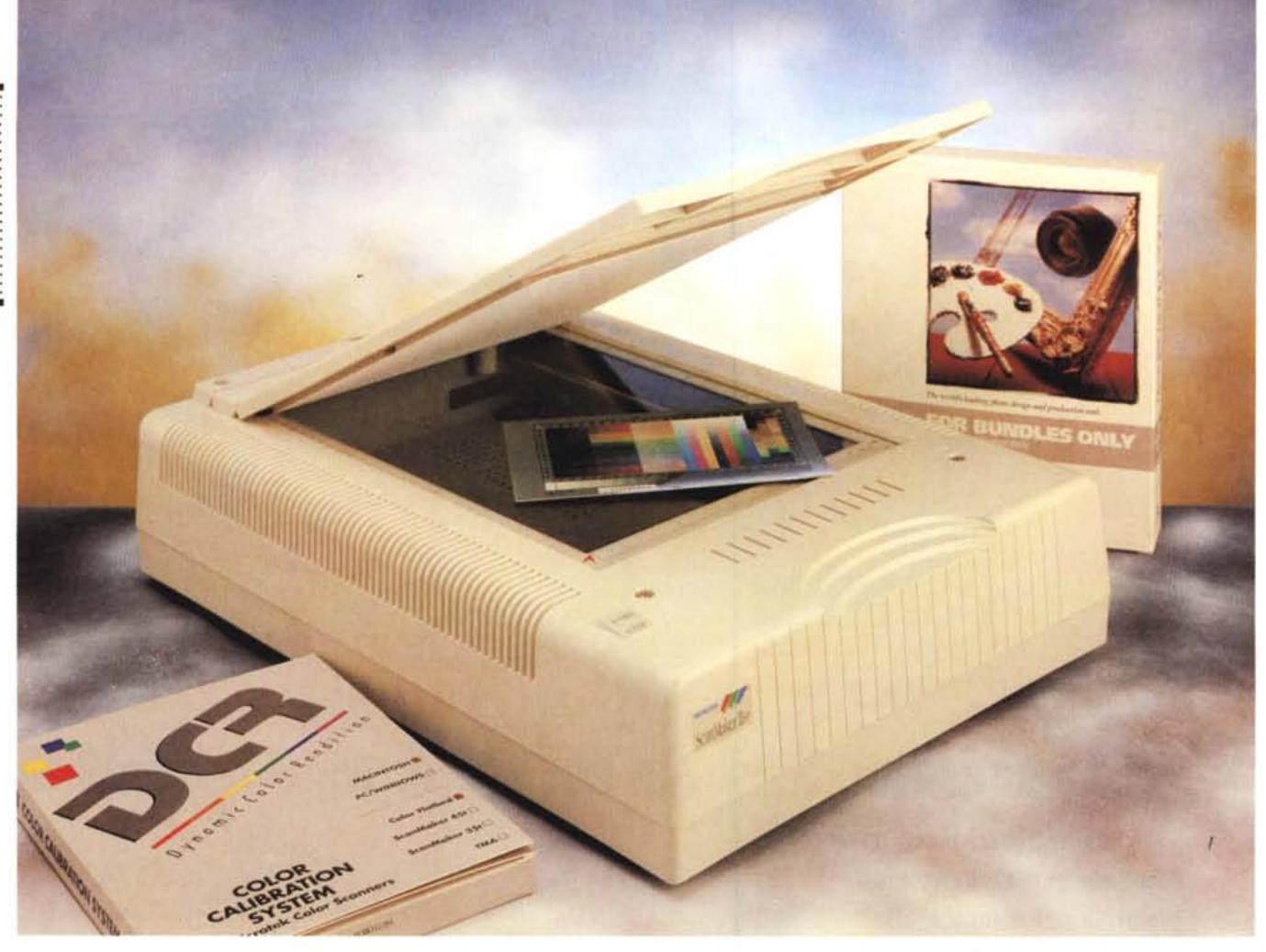

# **Microlek ScanMaker Ilsp**

*di Massimo Truscelli* ....................

r:I*hi sia la Microtek* <sup>è</sup> *cosa ben risa-* L:I*puta ed io stesso ricordo di aver iniziato a scrivere su questa rivista proprio a riguardo di uno scanner Microtek.*

*Microtek* è *nata nel* 1980 *ed ha iniziato la sua attività collaborando allo sviluppo dei processori prodotti da Intel* e *Motorola, solo successivamente, per l'esattezza nel* 1984, *ha iniziato la produzione degli scanner per personal computer raggiungendo nel corso della sua evoluzione numerosi traguardi co*me *la produzione del primo scanner capace di riconoscere* 256 *livelli di grigio, il primo scanner per Apple Macintosh, il primo scanner a colori di basso costo* e *successivamente il primo scanner per diapositive a basso a costo.*

*L'esperienza acquisita nello specifico settore ha consentito a Microtek di rag-* *giungere la più ampia quota di mercato nel settore degli scanner piani,* o *flatbed, a colori.*

*Qualche mese fa, per la precisione in aprile, Microtek ha presentato lo Scan-Maker I/sp, un nuovo scanner con descrizione del colore a* 24 *bit che utilizza un sensore eeb capace di acquisire in un solo passaggio immagini a colori con una risoluzione fino a* 1200 *dpi.*

## *Descrizione*

Lo ScanMaker Ilsp è uno scanner piano a colori capace di acquisire immagini da un'area di scansione di 29,7 x 21,6 cm, in pratica un foglio in formato A4, con una risoluzione fisica orizzontale di 300 dpi e 600 dpi verticale. Mediante algoritmi di interpolazione, la risoluzione può essere elevata fino a 600 x 600 dpi via hardware e fino a 1200 x 1200 dpi via software. Oltre ali' elevata risoluzione raggiungibile, la caratteristica più interessante è forse costituita dalla gestione del colore poiché lo scanner è capace di discriminare 16,7 milioni di colori o 256 toni di grigio con un'unica scansione grazie all'adozione di una matrice CCD lineare a colori.

La dotazione standard comprende una serie di strumenti software tra i quali Adobe Photoshop 2.5 in versione Limited Edition (oppure in quella Full Edition con un aumento di prezzo), un driver software che consente il controllo dello scanner dalle applicazioni compatibili con lo standard TWAIN in ambiente Windows ed uno analogo per ciò che riguarda Macintosh, un software di calibrazione e correzione del colore ba-

sato sulla tecnologia Microtek Dynamic Colour Rendition (DCR), appositamente sviluppata per l'uso con gli scanner multiformato professionali, che assicura la corrispondenza con uno standard comune di calibrazione accettato da società come Agfa, Kodak, Fuji e Konica.

Le dimensioni dello ScanMaker IIsp sono quelle «canoniche» per questa categoria di prodotti: un'impronta di circa 48 x 36 cm per uno sviluppo verticale di circa 12 cm. Nonostante la scarsità di componenti all'interno, come è facilmente controllabile sollevando il coperchio superiore, poiché attraverso il vetro della finestra di scansione si può vedere l'interno, il peso sfiora i 9 kg.

Disponibile sia in versione PC/Windows che Apple Macintosh, lo Scan-Maker IIsp è interfacciato con il computer host mediante un'interfaccia SCSI (Small Computer System Interface, per chi non dovesse ricordarlo) che nell'uso con un PC MS-DOS/Windows necessita di un'apposita scheda controller da inserire in uno degli slot disponibili sul computer.

L'esemplare giunto in redazione per i nostri test era del tipo MAC/EU, ovvero destinato al mercato europeo e adatto all'utilizzazione in unione a sistemi Apple Macintosh.

### Installazione e calibrazione

La prima operazione da svolgere è quella di sbloccare la testa di lettura mediante la rimozione di una vite dal fondo dello scanner, poi si può procedere alla connessione al computer mediante il cavo in dotazione; in proposito, bisogna dire che il cavo fornito è quello adatto al collegamento con il connettore SCSI presente sul retro dei Macintosh, ma un'intelligente scelta della Microtek consente di utilizzare il medesimo cavo anche per il collegamento «in cascata» ad un dispositivo SCSI grazie alla dotazione sullo scanner di entrambi i tipi di connessione (DB 25 poli e Cen-

#### **Microtek ScanMaker Ilsp**

#### Produttore:

Microtek International, Inc. - Science Based Industrial Park - Hsinchu 30077, Taiwan, R.O.C. Distributori: Elcom srl , Via degli Arcadi 2, 34170 Gorizia<br>Tel. 0481/536000-Fax 536001 Hi-Tech, Via I Strada 97, 35129 Padova<br>Tel. 049/8070287-Fax 776980 Lasertype, L.go Galluzzi 3, 20020 Barbaiana di<br>Lainate (MI) - Tel. 02/93550116-Fax 93503365 Modo srl, Via Masaccio 11, 42100 Reggio Emilia - Tel. 0522/512828-519999-Fax 516822 Telcom Spa - Tel. 02/48302640-Fax 48302010 Prezzi (IVA esclusa): ScanMaker IIsp - Photoshop  $2.5$  L.E. Lit. 2.095.000 ScanMaker IIsp - Photoshop 2.5 Lit. 2.795.000 Automatic Document Feeder Lit. 1.195.000 Transparency Media Adapter 995.000 Lit.

tronics 50 poli) normalmente usati per la connessione SCSI. Il pannello sul retro comprende, oltre all'interruttore ed alla vaschetta del cordone di alimentazione, i due connettori già citati, un selettore a pulsante del numero identificativo corrispondente al dispositivo sulla catena SCSI (al fine di evitare eventuali conflitti) e due ulteriori connettori (uno di alimentazione ed uno di interfaccia vera e propria) che consentono il collegamento di unità opzionali come un alimentatore automatico di originali con capacità di 50 fogli, oppure un'unità di illuminazione per la digitalizzazione di originali trasparenti nei formati compresi tra il 35 mm e l'8" x 10" (lucidi da proiezione, diapositive, pellicole negative, ecc.). Due viti godronate consentono di estrarre completamente la scheda

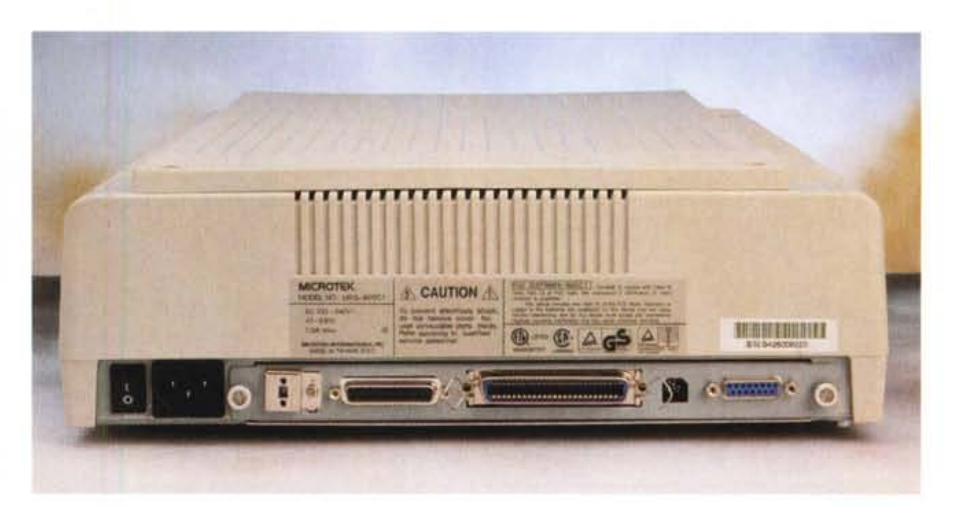

In alto il retro dello ScanMaker IIsp con la ricca dotazione di connettori per l'interfaccia SCSI e per il collegamento di unità opzionali. In basso e qui a fianco sono visibili le finestre dei Disk Accessory per la digitalizzazione a colori e B/N.

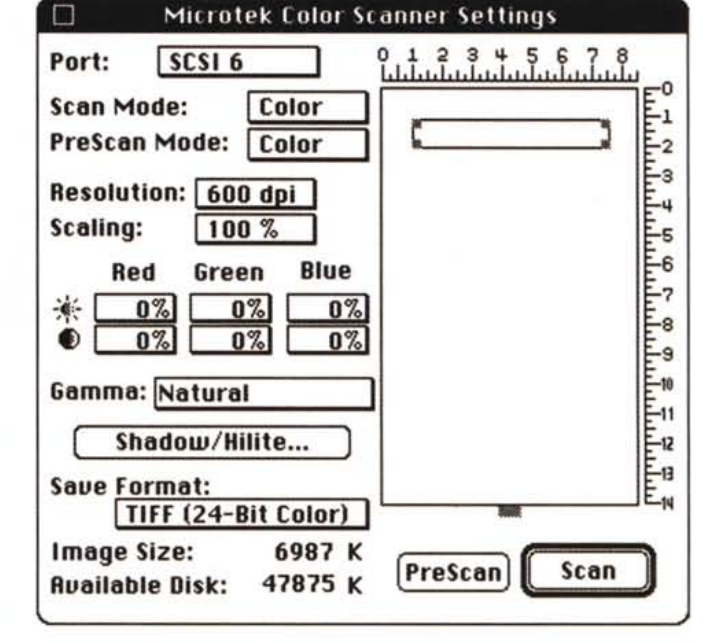

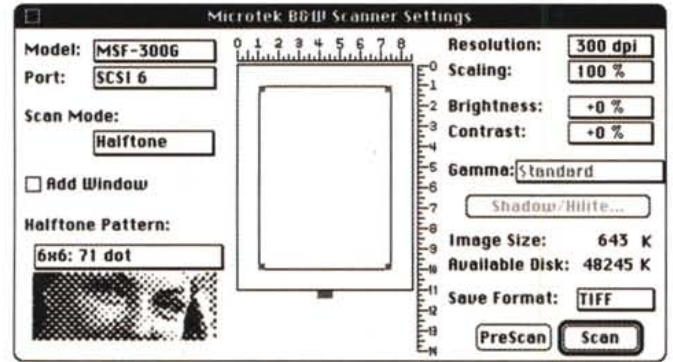

# PROVA MICROTEK SCANMAKER IISP

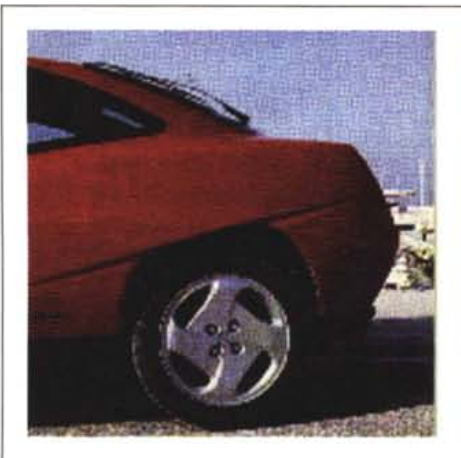

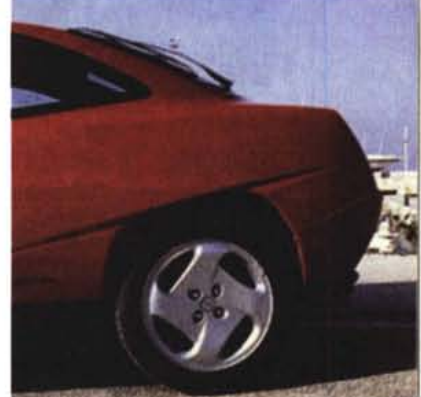

*100dpi*

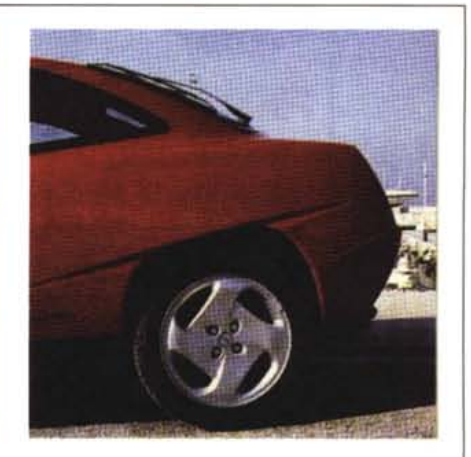

*150dpi*

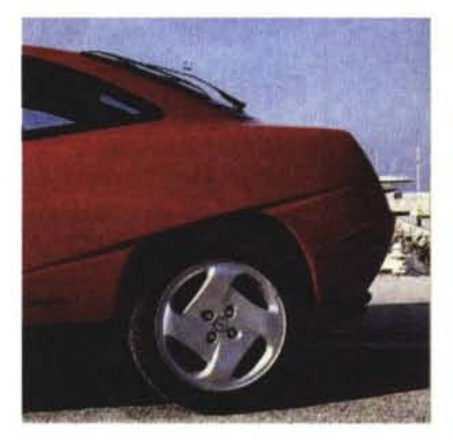

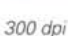

*800dpi*

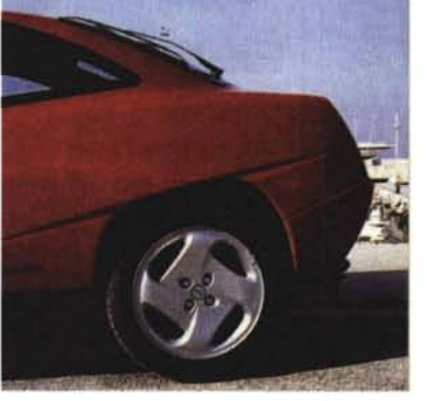

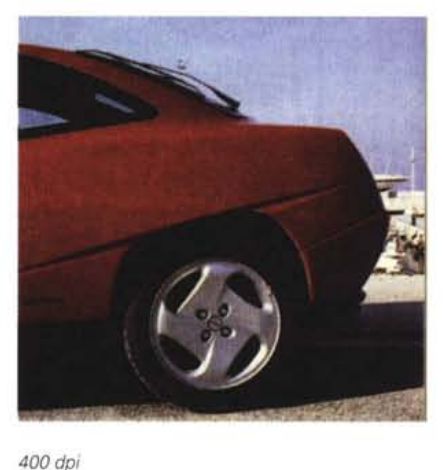

200 dpi

72 dpi

*600dpi*

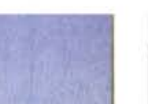

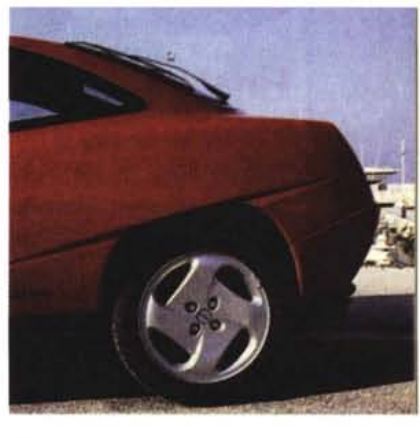

*1200dpi*

Stampa tipografica permettendo è possibile vedere la diversa resa per le varie risoluzioni. L'immagine tipografica originale mostra il retino di stampa più chiaramei<br>te identificabile alle risoluzioni maggiori.

di controllo comprendente anche l'interfaccia SCSI.

Eseguite le procedure relative alla «ferraglia» si può procedere all'installazione del software. Se per ciò che ri-

guarda Adobe Photoshop ed il relativo modulo plug-in che consente di utilizzare lo scanner direttamente dall'interno del noto software di fotoritocco non c'è molto da dire, poiché la procedura viene svolta in maniera automatica o comunque guidata da un apposito installer, diverso è il discorso per l'installazione dei driver e dei Desk Accessory per la scansione a colori e B/N dal menu Mela di

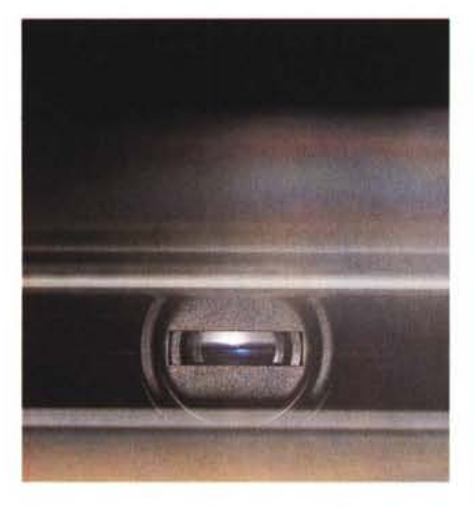

*Grazie alla bravura del nostro fotografo potete vedere l'arrav CCO lineare a colori che assicura le prestazioni dello ScanMaker IIsp.*

#### Macintosh.

E vero che lo scanner è uno strumento professionale e che di conseguenza l'utente è abbastanza esperto o si affida a esperti per le fasi di installazione, però bisogna dire, ad onor del vero, che io stesso, che ormai utilizzo Macintosh da un po' di anni in redazione ed a casa, sono dovuto ricorrere ai manuali per ben capire quale fosse l'esatta ubicazione di alcuni elementi all'interno della Cartella Sistema, poiché il driver ed i DA sono inseriti su un dischetto privo di qualsiasi tipo di programma di installazione.

L'unica procedura di installazione possibile richiede lo spostamento, manuale alla mano, dei vari elementi all'interno delle cartelle indicate, facendo attenzione, se sul proprio sistema si usa il System 7 o versioni successive, di aprire le valigette dei Oesk Accessory e solo allora spostare il programma al loro interno nella cartella contrassegnata dalla mela multicolore.

La calibrazione del colore è infine l'ultima fase dell'installazione. Questa procedura è svolta da uno specifico software che utilizza un documento campione (lT8) composto da una cartolina lucida in formato 13 x 18 cm che mostra 264 tonalità di colore e 24 livelli di grigio. La funzione del Oynamic Color Rendition è quella di rendere quanto più possibile fedele la riproduzione dei colori ripetto a quelli dell'originale digitalizzato, ponendo rimedio alle diversità cromatiche prodotte da eventuali riflessioni del supporto del documento originale, lette dal sensore CCO come variazioni del colore. Il software di calibrazione contiene al proprio interno una tabella di descrizione dei medesimi colori nelle

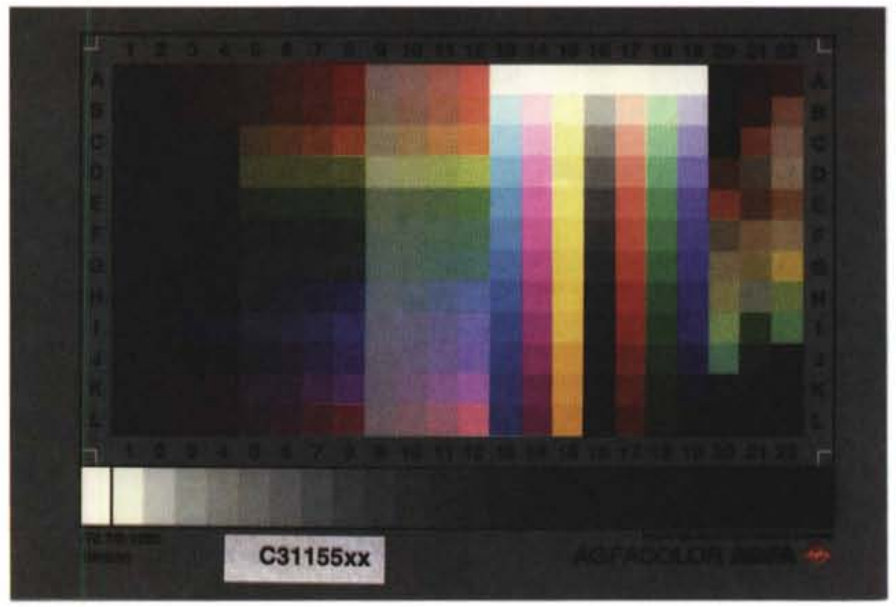

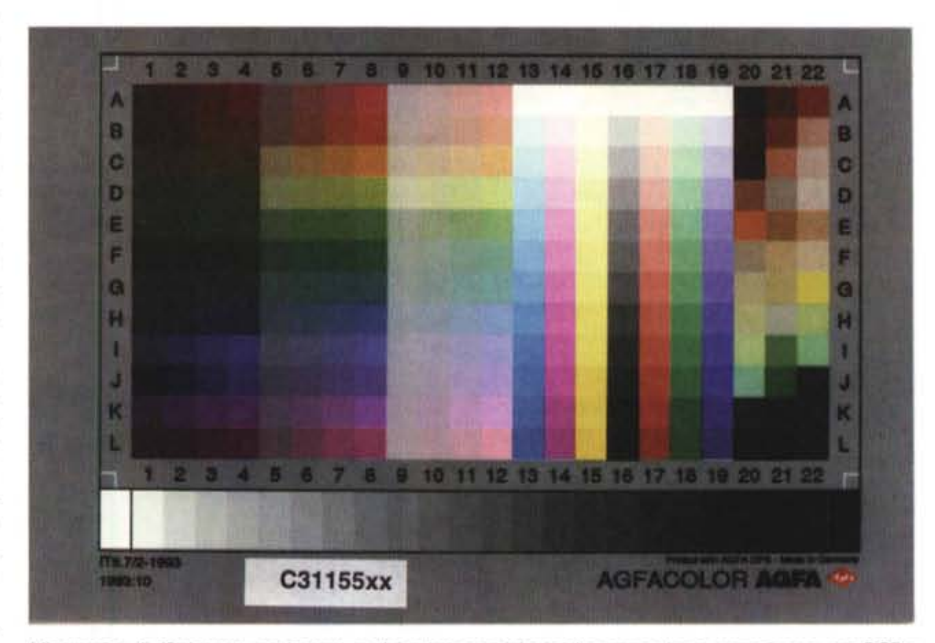

*L'immagine di riferimento per la taratura del colore acquisita in alto senza alcuna correzione* e *con OCR* e *correzione della gamma qui sopra.*

medesime posizioni presenti sull'immagine di riferimento; dopo l'acquisizione, il programma provvede ad effettuare un confronto tra questa tabella ed i colori acquisiti dallo scanner eseguendo una correzione dei valori che si discostano da quelli previsti. La calibrazione può essere utilizzata dal modulo plug-in di Photoshop, ma l'utente può in qualsiasi momento escludere il Dynamic Color Rendition ed utilizzare un profilo dei colori che tenga conto di altri parametri,

ad esempio la gamma cromatica del monitor utilizzato, mediante altri strumenti software di controllo, tra i quali il ColorSync che si occupa di adattare la resa dell'immagine dall'acquisizione ottenuta dallo scanner alla visualizzazione sul monitor. Nei manuali la Microtek consiglia di eseguire la calibrazione almeno una volta al mese, ma se non si utilizza lo scanner in maniera intensiva si può tranquillamente dilatare l'intervallo tra una calibrazione e l'altra.

# PROVA . . . . . . . . . .. . . .. . . . .. . . . . . . . .. . . . ..

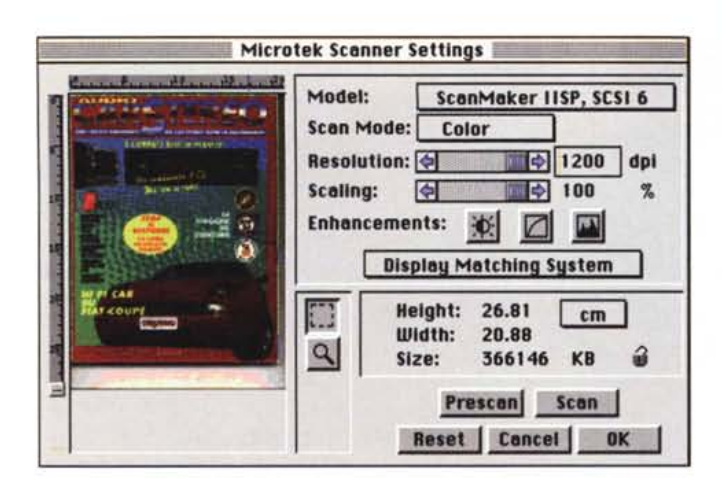

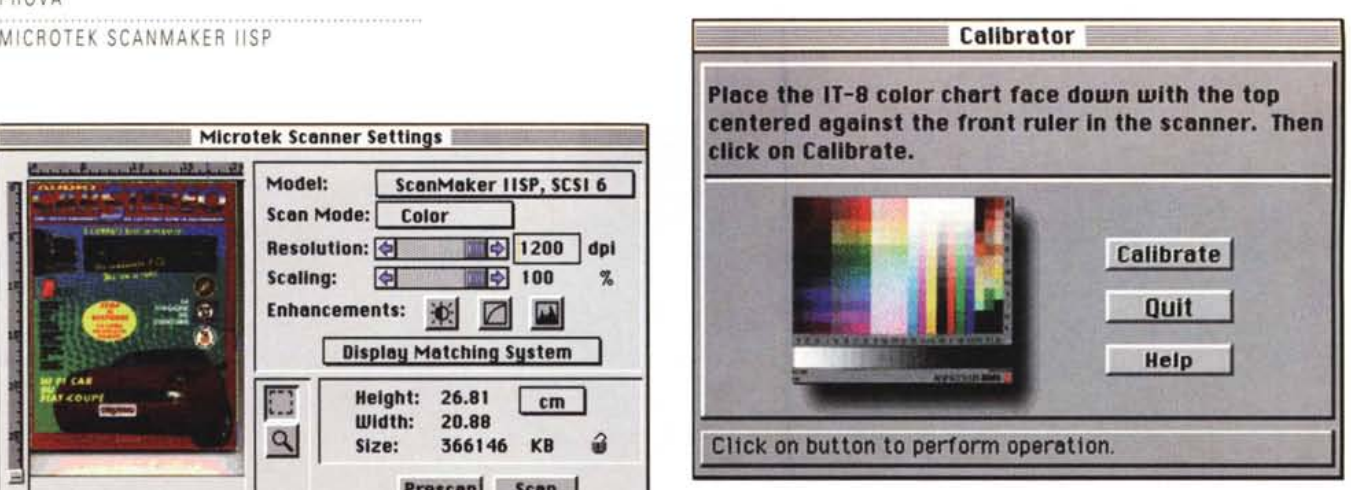

*I menu relativi allo scanning dall'interno di Photoshop con l'apposito plug-in e per la calibrazione del colore con il OCR.*

# *Test* **e** *impressioni d'uso*

Eseguire la prova di uno scanner non è cosa semplice poiché è difficile rendere al lettore il grado di qualità del prodotto, proprio per questo, approfittando dei metodi di realizzazione di MC che molto hanno da spartire con il desktop publishing (sebbene a livelli molto elevati), ho deciso di realizzare un grosso riquadro che mostrasse alcune delle capacità dello ScanMaker Iisp.

Tanto per rendere le cose un pochino più complicate (se no che gusto c'è) ho scelto degli originali difficili sia per le prove riguardanti le diverse risoluzioni possibili che la restituzione del colore e la qualità generale. Per la prova riguardante le risoluzioni ho scelto volutamente un'immagine tipografica, in particolare una foto pubblicata sulla nostra rivista «cugina» AudioCarStereo. Le immagini tipografiche, come ormai tutti sanno, sono realizzate stampando in successione retini diversamente inclinati per ciascuno dei colori primari CMYK (Cyan, Magenta, Yellow, blacK) che ingannano l'occhio componendo le restanti tonalità di colore. Questo metodo comporta la presenza di un retino più o meno fitto, che se non è immediatamente percepibile dall'occhio (il quale si concentra sull'immagine più che sui singoli punti che la compongono), rappresenta un buon espediente per controllare la bontà di uno scanner: se nell'immagine acquisita è possibile distinguere con nitidezza, cioè senza l'impastamento dell'immagine rispetto all'originale, anche il retino di stampa tipografica, allora, anche se con un largo margine, si può ritenere elevata la qualità.

Questa affermazione non è univoca, poiché se lo stesso scanner, utilizzato per digitalizzare un'immagine fotografica (l'unica finora insuperata in termini di qualità, risoluzione e resa del colore) introduce nell'immagine digitalizzata un retino o un effetto moiré, allora c'è qualcosa che non è come dovrebbe essere.

Proprio per saggiare la risposta con le immagini fotografiche ho utilizzato la classica fotografia scattata in montagna durante una gita nel fine settimana. Come potete vedere si tratta di un'immagine difficile nella quale sfumature diverse di uno stesso colore (come sulla corteccia degli alberi o i sassi sul bordo del torrentello) possono provocare qualche problema; così come possono costituire un problema l'elevato contrasto che varia dai picchi chiari dei riflessi del sole sull'acqua alle zone scure in ombra sotto i sassi. L'immagine è stata digitalizzata ad una risoluzione di 300 dpi così

come alla stessa risoluzione sono state digitalizzate le due immagini di prova del colore pubblicate nel grosso riquadro in queste pagine. Le differenze di colore sono dovute all'attivazione o meno del Dynamic Color Rendition e della correzione di gamma relativa al monitor.

Per ciò che riguarda le impressioni d'uso, bisogna dire che la maggior parte delle prove sono state condotte utilizzando il modulo plug-in per Adobe Photoshop, che, badate bene, non è in tecnologia TWAIN, ma si comporta in pratica allo stesso modo. Non c'è stato modo di far funzionare i due Desk Accessory forniti in dotazione poiché ad ogni tentativo appariva inesorabile l'indicazione che i driver disponibili non corrispon-

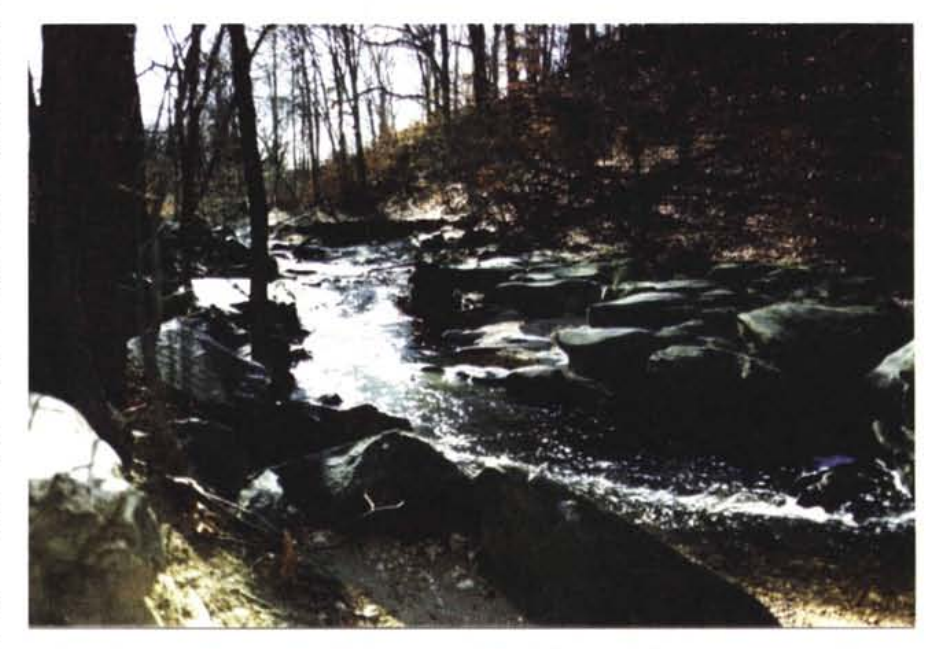

*Un'immagine fotografica piuttosto difficile acquisita* <sup>a</sup> *<sup>300</sup> dpi. Nonostante l'elevato contrasto tutti* i*particolari risultano perfettamente leggibili, comprese le sfumature diverse di uno stesso colore (corteccia degli alberi, fogliame secco e sassi).*

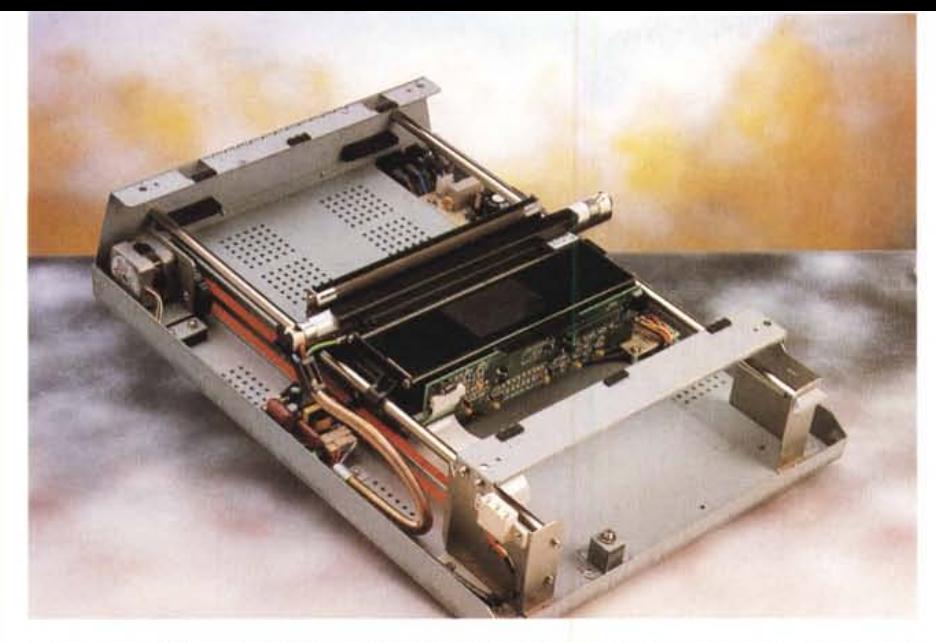

Per finire lo ScanMaker IIsp privato... delle vesti. L'elettronica è tutta raccolta in una grossa scheda, schermata da lamierino metallico, sfilabile dal retro dello scanner. Gli unici elementi visibili sono l'alimentatore ed *il gruppo di lettura ottica.*

devano allo scanner utilizzato. Il modello in nostro possesso era uno dei primi giunti in Italia e di conseguenza la dotazione non era ancora quella completa dei driver specifici all'interno dei DA, ma c'è da dire che il modulo plug-in per Photoshop svolge perfettamente tutte le funzionalità e che il software della Adobe è ormai considerato il software di riferimento per il trattamento di immagini fotografiche, dalla correzione della gamma alla separazione dei colori alla creazione di innumerevoli effetti.

Qualcuno in redazione si è lamentato del fatto che per ogni immagine da acquisire è necessario aprire di volta in volta il pannello di controllo dal menu Importa dell'applicazione, ma non mi sembra una grande limitazione; altri hanno lamentato una certa lentezza nella fase di acquisizione, nonostante si tratti di uno scanner dotato di CCD a colori ad una sola scansione, ma vale forse la pena di fare qualche considerazione in proposito.

Lo ScanMaker Ilsp digitalizza ad una velocità variabile tra un minimo di 3 ed un massimo di 78 millisecondi per linea in funzione della risoluzione e del modo di scansione prescelto (Iine-art, mezzitoni, scala di grigi o colore); ciò significa che un'immagine in formato A4 acquisita a colori alla risoluzione di 300 dpi necessita di circa un minuto primo, mentre la medesima immagine acquisita in scala di grigi o bianco e nero impiega poco più di una decina di secondi; logicamente se si aumenta la risoluzione i tempi si allungano notevolmente. Se fate qualche calcolo potrete facilmente ottenere il valore nominale corrispondente al tempo necessario per digitalizzare un documento A4 (11,7" x 8") a colori alla massima risoluzione (1200 dpi). Tale valore si attesta intorno ai 5 minuti primi, ma non è quello reale perché ad esso dovete aggiungere anche i tempi necessari ad eseguire l'interpolazione e trasferire i dati alla memoria ed all'hard disk del computer utilizzato, probabilmente si tratta di un valore elevato che può aumentare notevolmente se si tiene conto di altri fattori quali la memoria disponibile sul computer, la velocità di accesso al disco e la velocità della scheda di visualizzazione grafica, ma vista la qualità generale dell'insieme a qualcosa si deve pur rinunciare.

Per il resto l'uso è semplice ed immediato grazie al pannello di controllo che consente di settare tutte le opzioni riguardanti risoluzione, modo di digitalizzazione, scalatura rispetto all'originale, regolazione della luminosità e del contrasto.

In modalità B/N il software consente la restituzione dei mezzitoni con tecniche di dither che offrono l'emulazione di 64 toni di grigio mediante l'utilizzo di 12 diversi tipi di pattern preimpostati.

La regolazione dei parametri riguardanti la risoluzione avviene con passi variabili compresi tra 1'1% ed il 4% in base a tre diverse fasce di risoluzione: da 3 a 300 dpi la precisione degli incrementi è dell'1 %; da 300 a 600 dpi aumenta al valore del 2%; da 600 a 1200 dpi gli incrementi sono del 4%

I valori di luminosità utilizza bili dal pannello di controllo sono compresi in una scala che si estende dal -18% al +21 % a passi del 3%, mentre quelli di contrasto variano tra il -42% ed il +49% con incrementi del 7%.

Ne dubito, ma caso mai la scala di valori fosse limitata per il tipo di immagini per le quali intendete utilizzare lo scanner, potete continuare l'opera all'interno di Adobe Photoshop con gli specifici strumenti di regolazione della luminosità e del contrasto.

In conclusione di queste considerazioni una nota riguardante la configurazione utilizzata per i nostri test per i

#### PROVA www.www.com/www.com MICROTEK SCANMAKER IISP

quali abbiamo impiegato (al contrario di quella indicata come minima costituita da un sistema Macintosh con almeno 8 Mbyte di RAM) un Quadra 610 con 16 Mbyte di memoria RAM ed una quarantina di Mbyte di spazio libero sull'hard disk. Potrebbero sembrare valori accettabili, ma ci si rende subito conto che si tratta di valori limite se si considera che l'immagine dell'auto acquisita a 1200 dpi, visibile nel riquadro in queste pagine, occupa da sola ben 22 Mbyte ai quali bisogna aggiungere lo spazio occupato dal file corrispondente alla memoria virtuale ed al file di swap per le operazioni di «Annulla modifica» di Adobe Photoshop.

## *Conclusioni*

Che la qualità sia una delle doti del Microtek ScanMaker Ilsp credo sia intuibile da quanto è stato finora scritto ed è più immediatamente valutabile da quanto avete potuto osservare (stampa tipografica permettendo) nel riquadro con gli esempi di digitalizzazione; al solito, per poter trarre da voi le conclusioni non rimane che da tenere in conto il «vii denaro test»: duemilioninovantacinquemila lire per la configurazione standard comprensiva di Photoshop Limited Edition che salgono a duemilionisettecentonovantacinquemila lire per quella comprensiva della versione completa del software. Nel prezzo è compreso, per un periodo di 12 mesi dalla data di acquisto, un servizio di manutenzione on-site con interventi entro le 24 ore gestito dalla società Progetto Elettronica di Milano.

Il prezzo, considerate le caratteristiche offerte ed il servizio di manutenzione, non è in assoluto elevato, ma bisogna considerare prima del suo acquisto quale uso si intenda fare dello scanner.

La stessa Microtek consiglia lo Scan-Maker IIsp per applicazioni, eventualmente anche di tipo office automation, che prevedano l'uso del colore, sia per la digitalizzazione e successiva elaborazione di immagini da inserire all'interno di documenti, che per la digitalizzazione di marchi e simboli per la successiva trasformazione in formato PostScript o la semplice archiviazione di documenti con immagini a colori su supporti di vario tipo, non ultimo il nuovo formato di PhotoCD espressamente dedicato alle applicazioni di PrePress.

Se volete utilizzare lo scanner per applicazioni grafiche che non richiedono l'uso dell'alta risoluzione o della sofisticata gestione del colore a 24 bit, siete liberi di farlo, ma forse potete rivolgere la vostra attenzione verso altri prodotti... Magari della stessa Microtek! MG